## <span id="page-0-2"></span>**Creating a Source Connection**

- [Overview](#page-0-0)
- [Create a Source Connection](#page-0-1)  $\bullet$
- [Further Information](#page-1-0)

## <span id="page-0-0"></span>**Overview**

[top](#page-0-2)

In order for Yellowfin to retrieve results to populate reports a database connection must exist. This connection record provides Yellowfin with the location, user credentials, and logon method to be used in order to access your database.

Database connections must be set up in Administration, following the steps outlined below.

<span id="page-0-1"></span>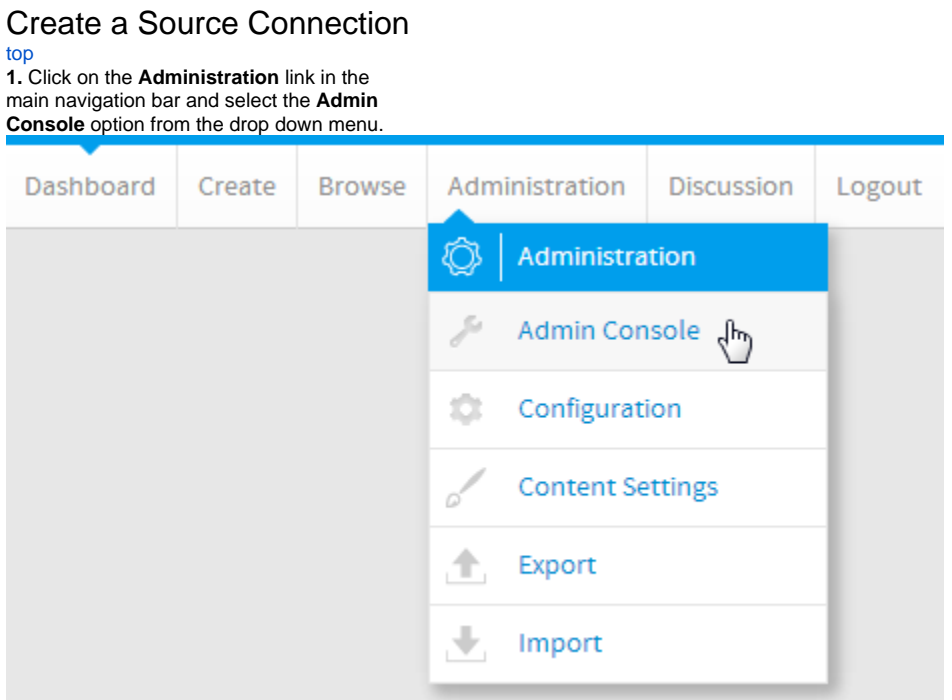

**2.** From here you will need to expand the **Data Sources** section in the middle panel of the **Ad min Console**. This will allow you to view a list of currently defined Data Sources in the system.

**3.** Click **Add** at the bottom of the list in order to create a new connection, or click the name of an existing connection to edit it.

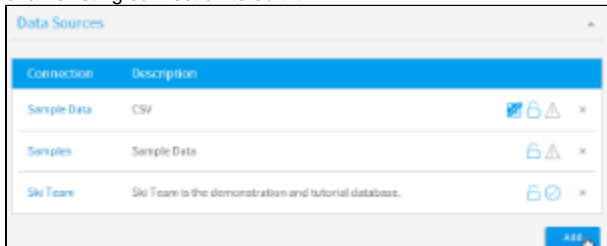

You will now see all the connection

parameters required for a source connection.

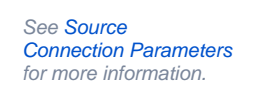

**4.** Provide the required connection parameters.

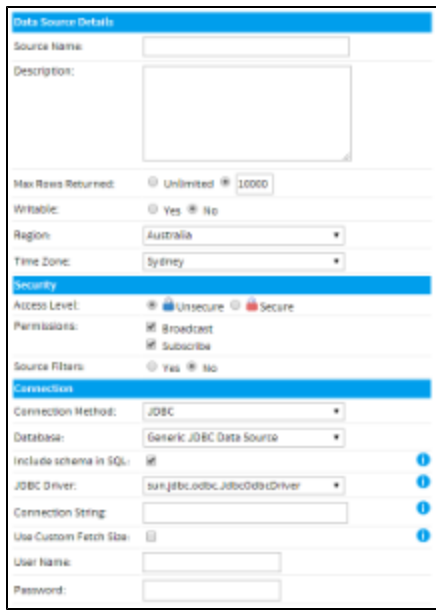

**5.** To test that the connection works click the **Click here to test connection** link. You should see a successful message.

**6.** Click **Save** to complete the Connection setup.

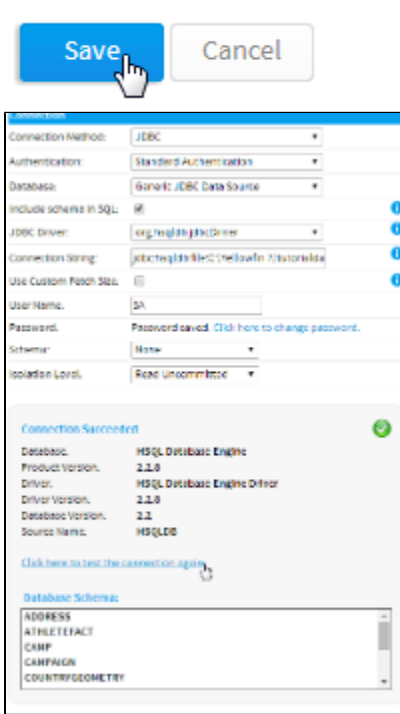

## <span id="page-1-0"></span>Further Information

[top](#page-0-2)

For more information around the creation of Source Connections in Yellowfin see the [Data Sources](https://wiki.yellowfinbi.com/display/USER71/Data+Sources) section of the wiki.